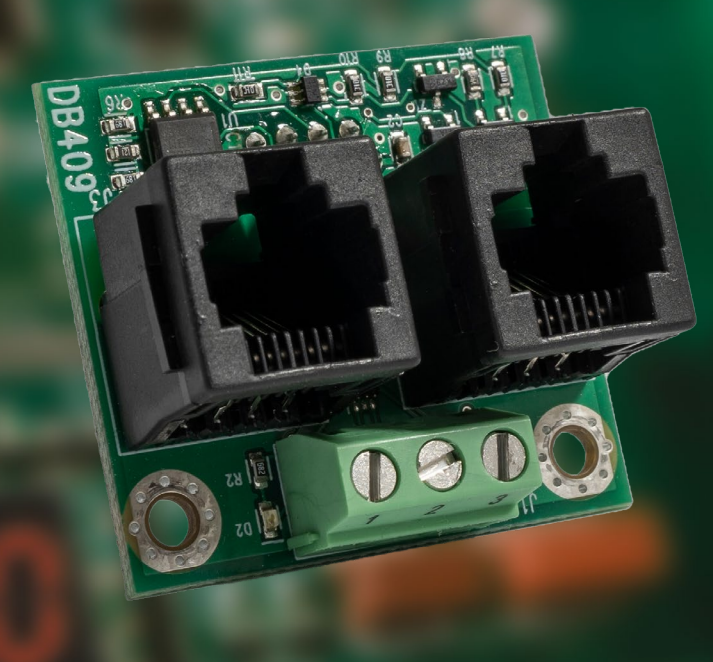

# **BRUKSANVISNING**  DAAB INTERFACEKORT DB409

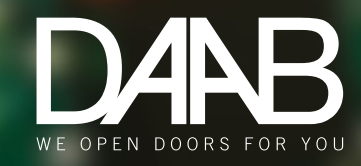

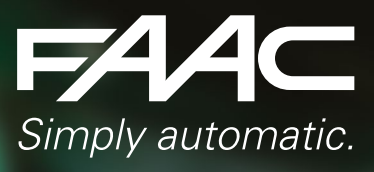

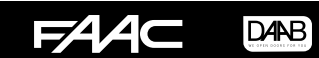

#### Montering EP104

- 1. Bryt spänningen till EP104
- 2. Skruva fast kortet DB409 med 2 stycken skruvar M3x5 på distanserna på EP104.

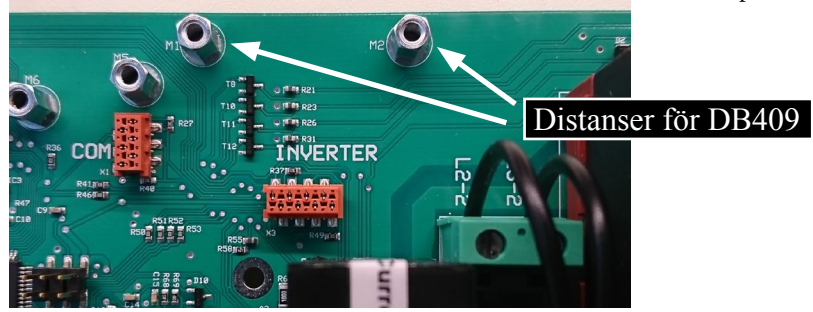

## Förberedelser innan inkoppling

**OBS! Var noga med att se till att alla kablar, som är markerade enligt bilden nedan, plockas bort. Om detta inte görs korrekt riskerar frekvensomriktare samt styrautomatiken att bli permanent skadade.**

Plocka bort följande:

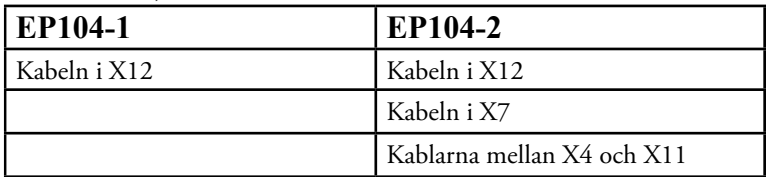

Bilden visar EP104-2

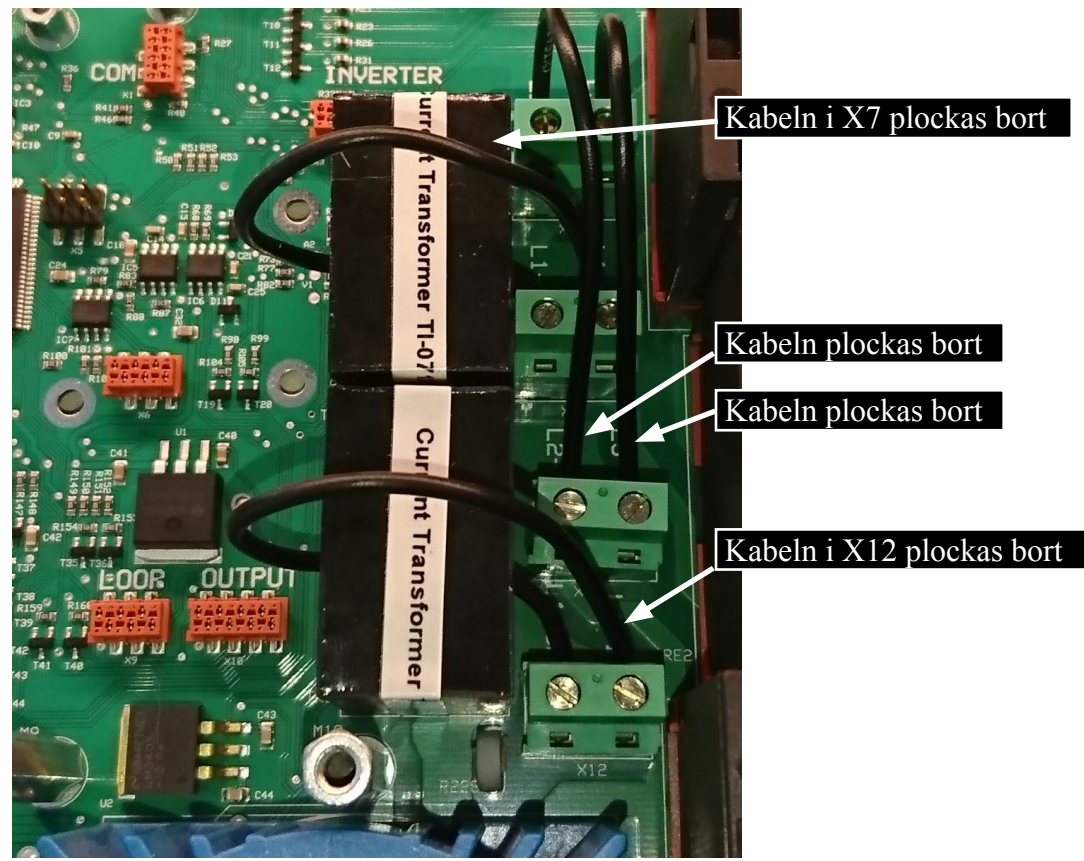

#### Inkoppling

Frekvensomriktaren som skall anslutas till DB409 måste vara av typen DELTA VFD-EL. Det är en frekvensomriktare med negativ logik. För komplett anslutning av signaler samt inkoppling av elmotorer se efterföljande sidor.

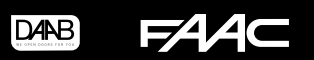

## Montering EP105

- 1. Bryt spänningen till EP105
- 2. Skruva fast kortet DB409 med 2 stycken skruvar M3x5 på distanserna på EP105.

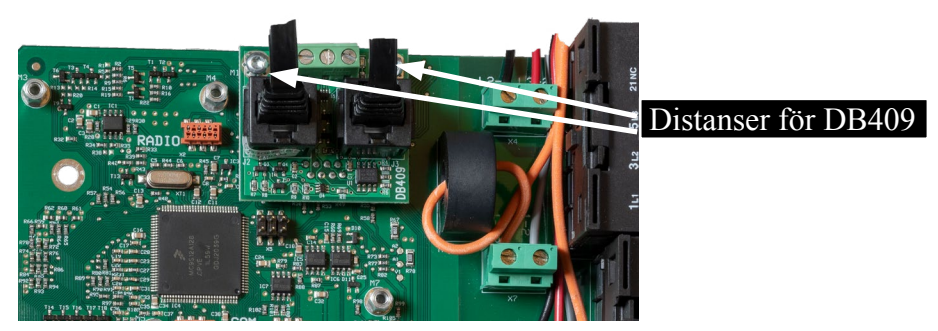

## Förberedelser innan inkoppling

**OBS! Var noga med att se till att alla kablar, som är markerade enligt bilden nedan, plockas bort. Om detta inte görs korrekt riskerar frekvensomriktare samt styrautomatiken att bli permanent skadade.**

Plocka bort följande:

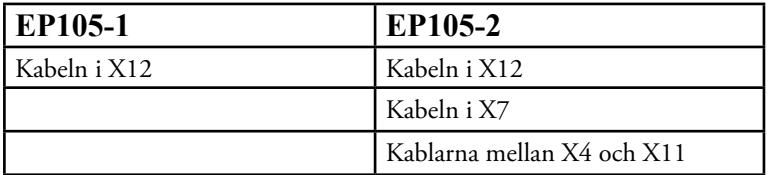

```
Bilden visar EP105-2
```
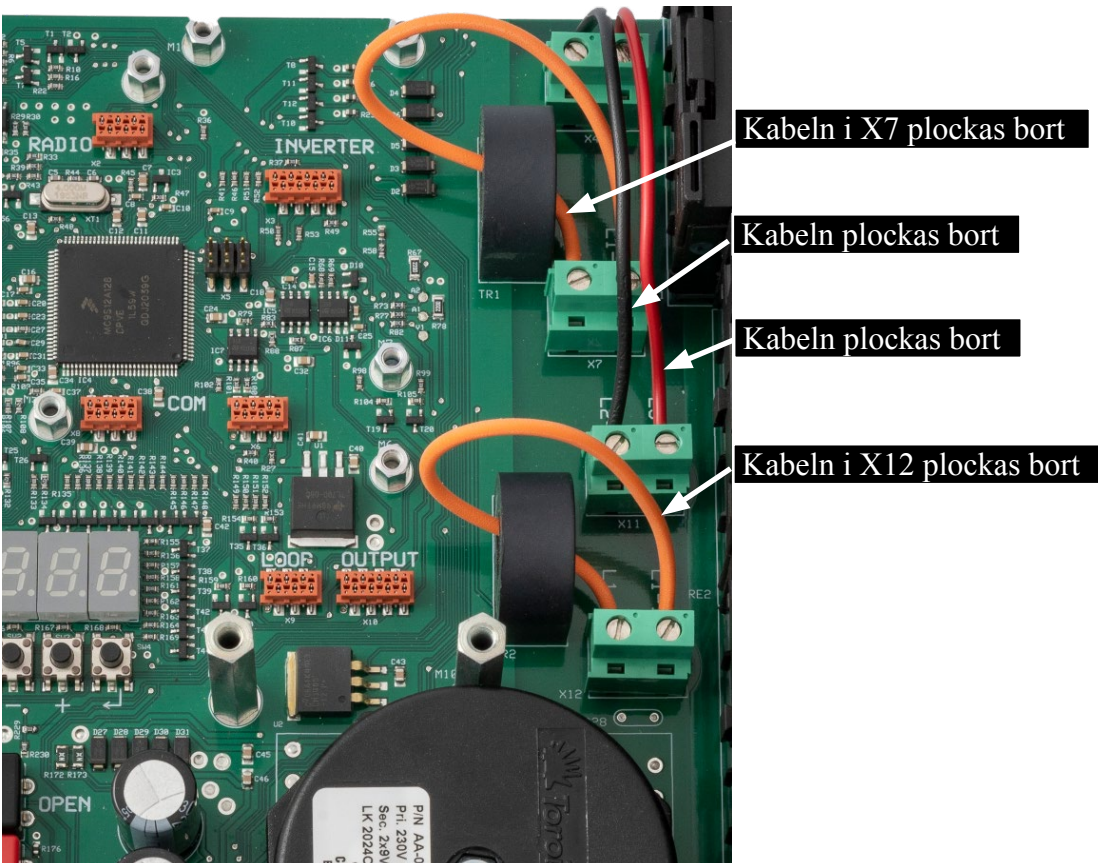

### Inkoppling

Frekvensomriktaren som skall anslutas till DB409 måste vara av typen DELTA VFD-EL. Det är en frekvensomriktare med negativ logik. För komplett anslutning av signaler samt inkoppling av elmotorer se efterföljande sidor.

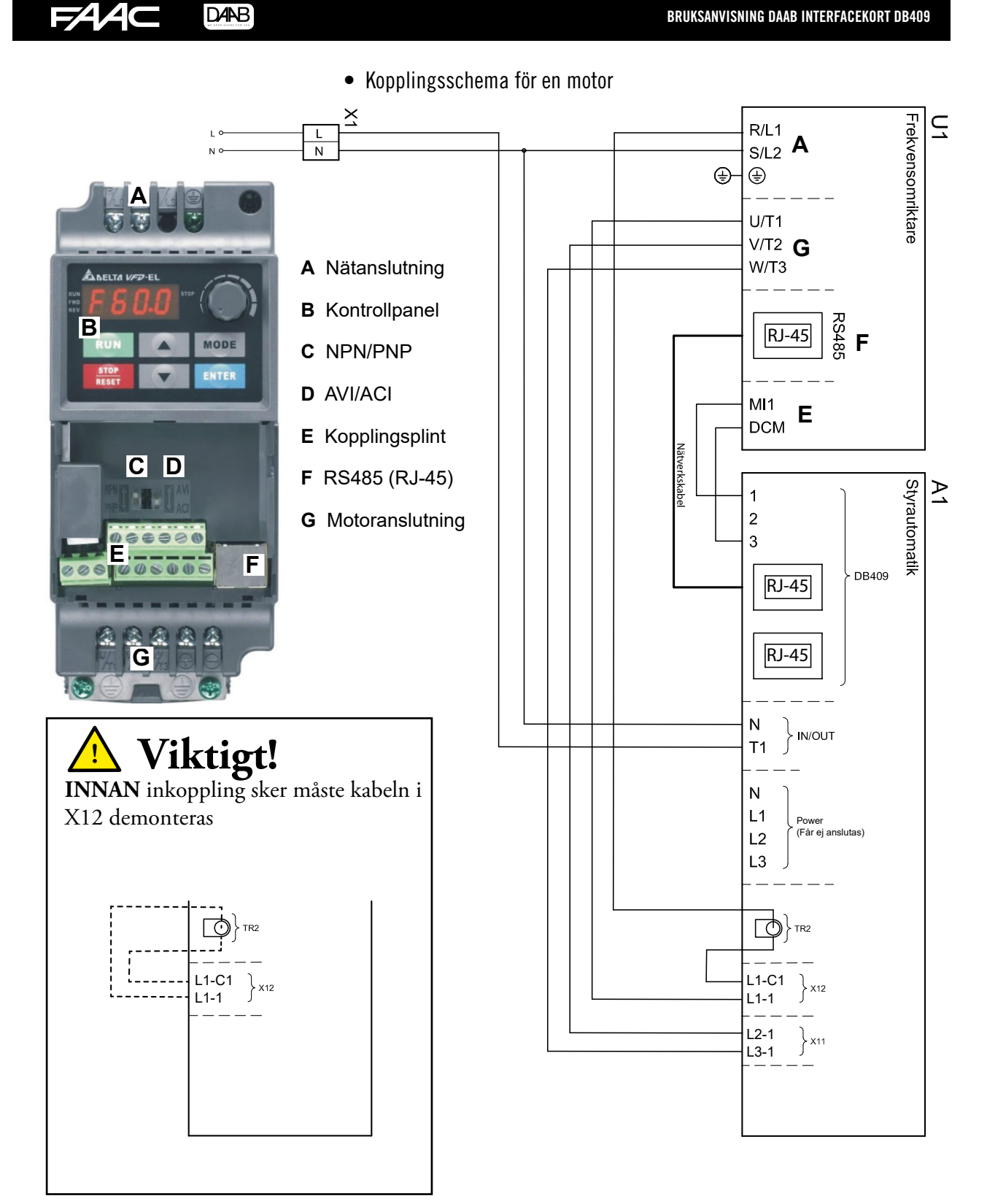

 $DAB$ **624** 

• Kopplingsschema för två motorer

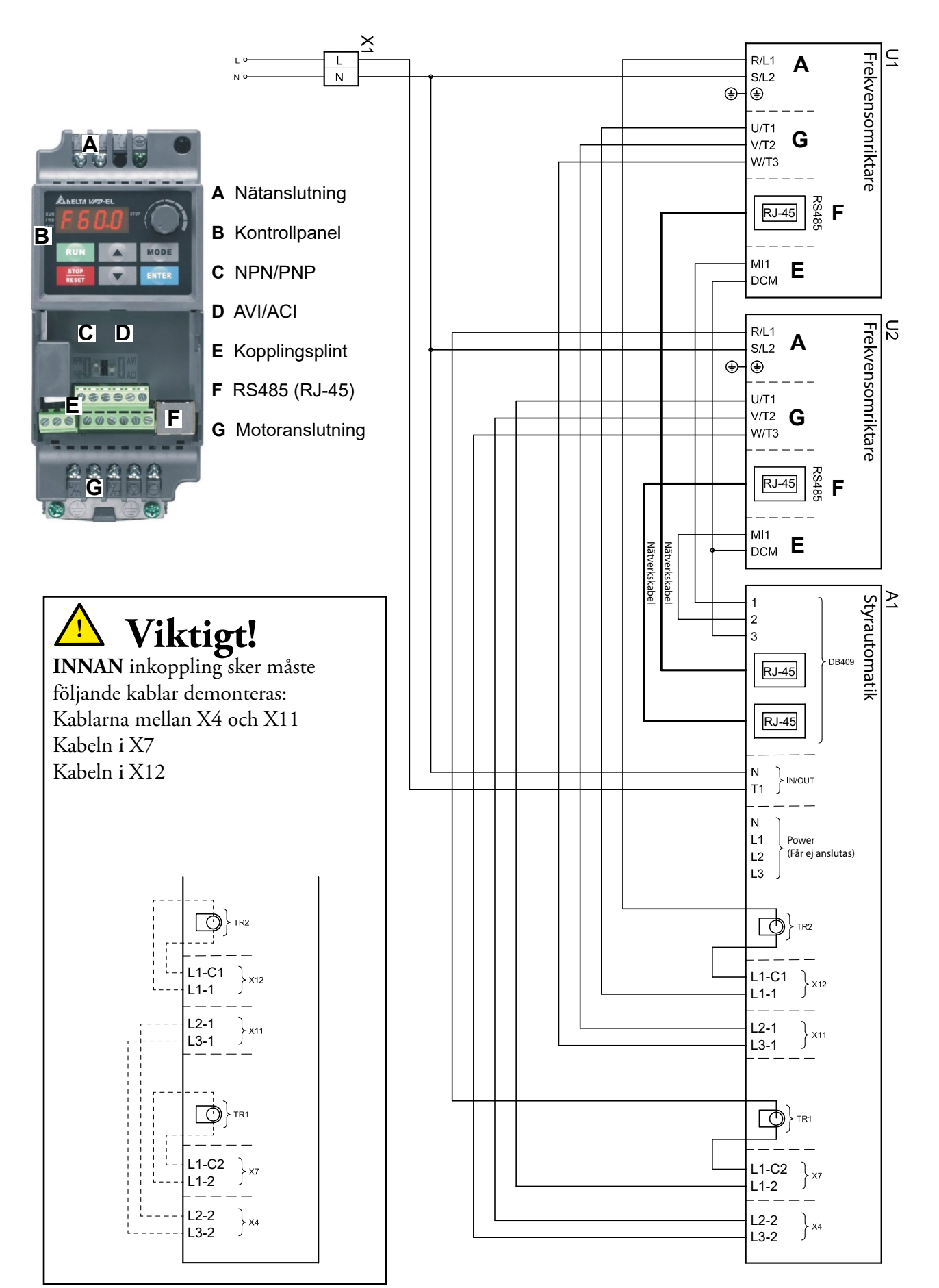

#### **FAA DANB**

### Installation av frekvensomriktare Delta VFD-EL

#### • Modifiering av motorspel

För att använda DAAB motorspel med frekvensomriktare skall följande kriterier uppfyllas:

- Om mekaniska gränslägen används ska gränslägesnockarna vara av en bredare sort än normalt.
- FAAC Nordic AB rekommenderar att gränslägen av typ encoder, DB405, används ihop med frekvensomriktare.
- FAAC Nordic AB rekommenderar en motor med varvtal på 2800 varv/minut.

#### • Att programmera frekvensomriktaren

För att programmera frekvensomriktaren tryck på ENTER en gång för att välja programmeringsläge. Med hjälp av pilknapparna väljs programgrupp 00.xx till 11.xx. Tryck på ENTER för att välja programgrupp. Pilknapparna växlar nu mellan de olika programkanalerna i vald programgrupp. Tryck på ENTER ännu en gång vid vald programkanal och välj värde med hjälp av pilknapparna. När ni har ställt in önskat värde trycker ni åter på ENTER för att spara det nya värdet. När all programmering är utförd återgår ni till normal drift genom att trycka på MODE tills displayen visar H för aktuell utfrekvens. Tips! Genom att trycka en gång på MODE, då man stegar mellan programkanalerna, byter man så att man istället stegar mellan programgrupperna.

#### • Kanalinställningar i frekvensomriktaren

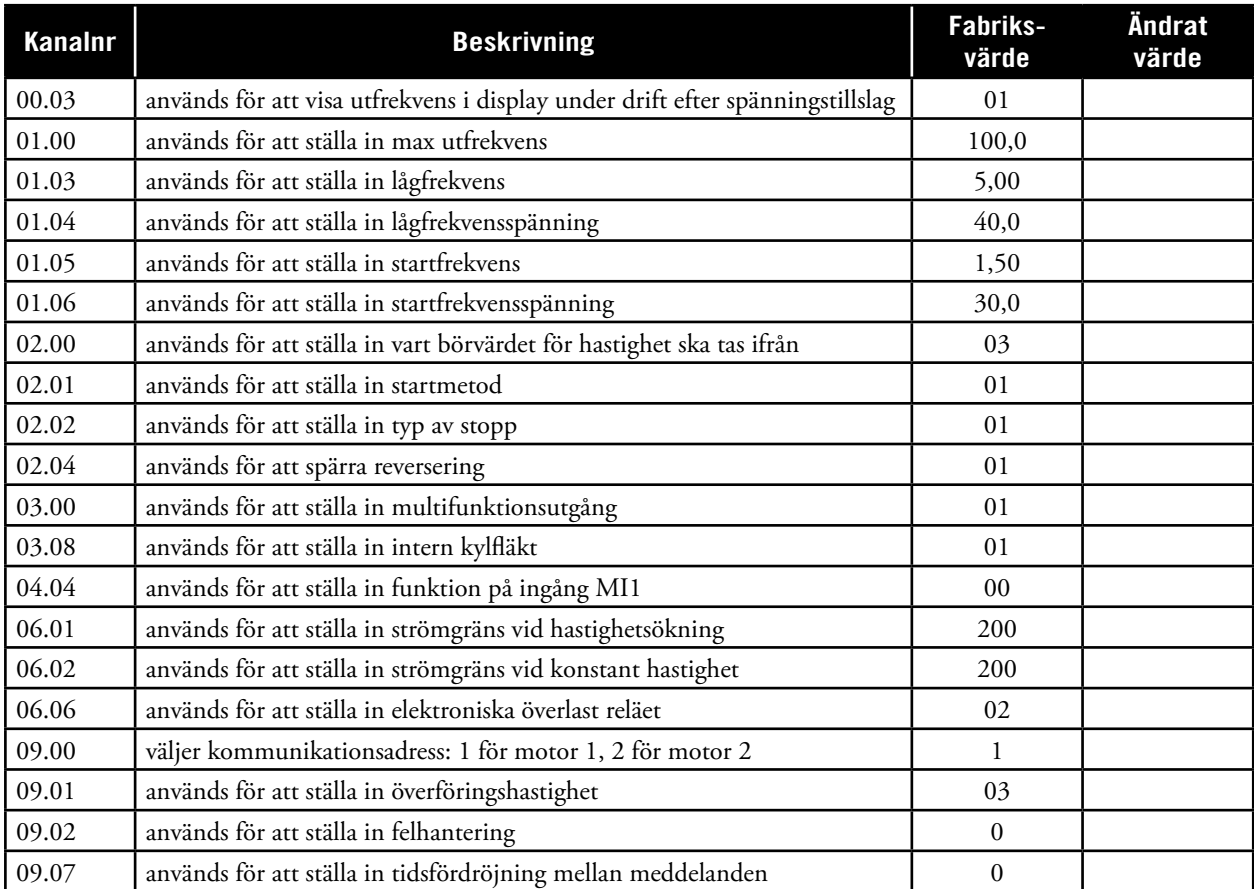

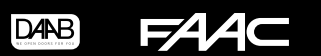

• Inställning av frekvensomriktare

**Notera att switcharna ovanför plinten ska vara ställda uppåt! (NPN/AVI)**

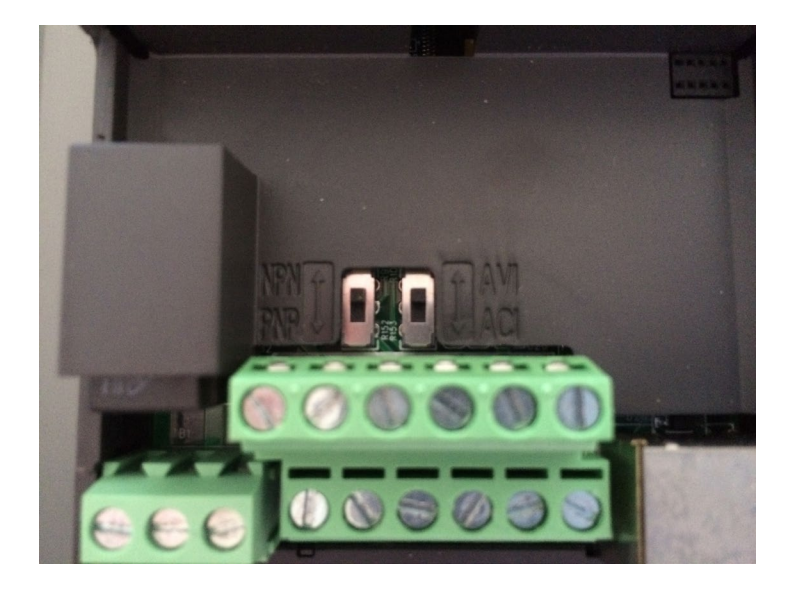

## Kanalinställning vid encoder, DB405

För att styrautomatiken ska mäta ström och effekt på ett korrekt sätt måste C202 sättas till 4, frekvensomriktare. När frekvensomriktare används med styrautomatiken, EP104 respektive EP105, så kan inte belastningsvakt med personskydd användas. Då C202 är satt till 4 blir personskyddet automatiskt avstängt och kanalerna C230 och C240 döljs. Beroende på vald inställning i C200 kan värdena i C211, C212, C232, C233, C242 och C243 behöva justeras, så att en fullgod funktion och ett säkert mekaniskt skydd uppnås för grinden eller porten.

En grundinställning för motorskyddet är 4,0 A i kanalerna C252, C253, C262 och C263 samt 5,0 sekunder i kanal C221. Justera inställningarna så att en fullgod funktion och ett säkert skydd för motorerna uppnås. Då frekvensomriktare används är enbart den övregränsen aktiv för det interna motorskyddet. Denna gräns ligger 50% högre än det inställda värdet. Om 4,0 A angivits så ligger strömgränsen på 6,0 A. Ligger strömmen över denna gräns under tiden i C221, kommer styrningen att stoppa och visa felkoden E201 för motor 1 eller E202 för motor 2.

I kanal gruppen F görs inställningar för hur frekvensomriktaren ska fungera ihop med EP104 respektive EP105.

Styrautomatiken kontrollerar och styr frekvensomriktarna med hjälp av seriel komunikation. Vid problem med kommunikationen eller då kommunikationen är avstängd, via F001, kan frekvensomriktarna köras i hålldon med samma hastighet i både öppnande och stängande genom att man ändrar kanal 02-00, på frekvensomriktaren, till en 4 för vriddonet eller 0 för att använda pilknapparna för att justera F-värdet. Notera att då man vrider vriddonet medurs ökar utfrekvensen, så börja med att vrida den maximalt moturs, för att sedan öka till lämplig utfrekvens. Vid kommunikationsfel eller vid avstängd kommunikation kan man bara manövrera motorerna med hjälp av hålldon. Vid hålldonskörning i detta läge sker ingen nedrampning innan man kommer till öppen eller stängd position. Anpassa därför hastigheten och var uppmärksam i närheten av öppen eller stängd position.

För att hastighetsinställningarna i F012, F013, F022 och F023 ska fungera måste man ange motorspelets utväxling i följande kanaler:

F030 = motorspel kopplat till motor 1.

F040 = motorspel kopplat till motor 2.

Innan utväxling valts i dessa kanaler kommer maxhastigheten att vara begränsad till 25Hz. Framgår inte utväxlingen av den dokumentation som tillhör motorspelet, kan en uppmätning göras genom att visa kanal F031 eller F041 och sedan låta motorspelet öppna eller stänga tills ett värde visas, efter cirka 6 sekunder, i dessa kanaler. Jämför detta värde med de i bruksanvisningen angivna värdena för kanal F030 eller F040 och ange motsvarande siffra i dessa båda kanaler.

I kanalerna F002, F003 och F004 anges hur snabbt grinden eller porten ska uppnå sin öppna- eller stänghastighet. F002 = Acceleration från helt stängt läge.

F003 = Acceleration vid alla andra starter. För att få en jämn och ryckfri start i fullt öppet läge, ska tiden i F003 anpassas just för denna start.

F004 = Acceleration då P500 är programmerad till 2, batteribackup, och påverkad

I kanalerna F005 och F006 anges hur snabbt grinden eller porten ska stanna.

F005 = Retardationstid vid gränslägen och riktningsändring.

F006 = Retardationstid vid fotocell och fordonsslingor.

Tiderna i dessa fyra kanaler refererar till en hastighet som är 100 Hz, det vill säga tiderna gäller då hastigheten är 100 Hz. Om hastigheten är lägre, t.ex 50 Hz kommer tiderna halveras, men kraften vid inbromsning eller hastighetsökning kommer vara den samma oavsett hastighet. Ökar tiderna så minskar krafterna på grinden eller porten vid hastighetsförändringar.

Fabriksinställningarna är anpassade för en slaggrind med 6 meters öppning. Kontrollera att grinden accelererar utan efterföljande gungningar både från stängt och öppet läge. Ökade tider ger minskad risk för gungningar. Kontrollera också att grinden bromsar mjukt och utan ryck i öppet och stängt läge. Vid påverkad fotocell eller fordonsslinga måste inbromsningen ske så att krock mellan grind och fordon inte kan ske. Kontrollera och justera tiden i F006.

Vid skjutgrind ska samma värde anges i både F002 och F003. Anpassa accelerationen efter grindens storlek och tyngd. Ett rimligt startvärde är 5,0 sekunder. Retardationen i F005 och F006 anpassas på samma sätt som ovan.

Avläsningskanalerna L114, L115, L124 och L125 kan inte justeras då man valt C202 till 4, frekvensomriktare. Dessa kanaler visar den beräknade vinkeln, innan ändläge, där motorerna kommer att gå ner till låg fart enligt F008 och F009. Denna beräknade vinkel beror på hastighet, lågfartshastighet, retardation och vald utväxling. Vinklarna i dessa kanaler beräknas kontinuerligt utifrån dessa parametrar. Skulle det vara så att stoppet vid den angivna vinkeln för öppet eller stängt läge sker för abrupt finns möjlighet att addera en viss vinkel till värdena i dessa kanaler. Denna extra nedbromsningsvinkel anges i kanalerna F014, F015, F024 eller F025.

## Kanalinställning vid mekaniska gränslägen

Vid mekaniska gränslägen beräknas inte några nedrampningsvinklar, utan istället måste lämpliga eftergångstider manuellt provas ut vid drifttagningen.

**DANB** 

54

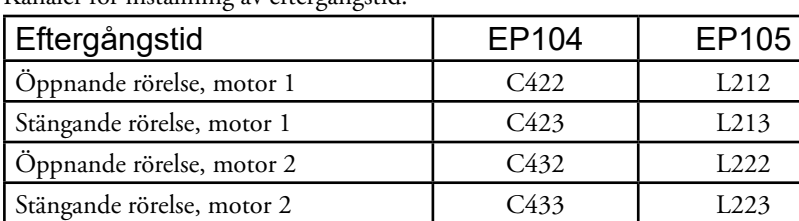

Kanaler för inställning av eftergångstid.

Då gränsläget blir påverkat kommer styrautomatiken att minska hastigheten till värdet i kanal F008 vid öppnande rörelse och till värdet i F009 i stängande rörelse. Hur snabbt hastighetsminskningen ska ske väljs i kanalen F005 och hur länge den ska pågå välj i kanalerna för eftergång. Vid en optimal justering skall frekvensen i F008 och F009 hinna avläsas på displayen på frekvensomriktaren då porten når öppet och stängt läge. Aktuell utfrekvens på frekvensomriktaren visas genom att trycka på MODE-knappen, på frekvensomriktaren, tills aktuell visning börjar med H.

Då L001och/eller L002 valts till 2, Gränslägesbrytare kommer vissa av F-kanalerna att döljas, då de inte ska ställas in.

En grundinställning för motorskyddet är 4,0 A i kanalerna C252, C253, C262 och C263 samt 5,0 sekunder i kanal C221. Om frekvensomriktare med uteffekt 1,5 kW används, sätts kanalerna C252, C253, C262 och C263 till 6,0 A. Justera inställningarna så att en fullgod funktion och ett säkert skydd för motorerna uppnås.

## Kanalförteckning, Frekvensomriktare, F-kanaler

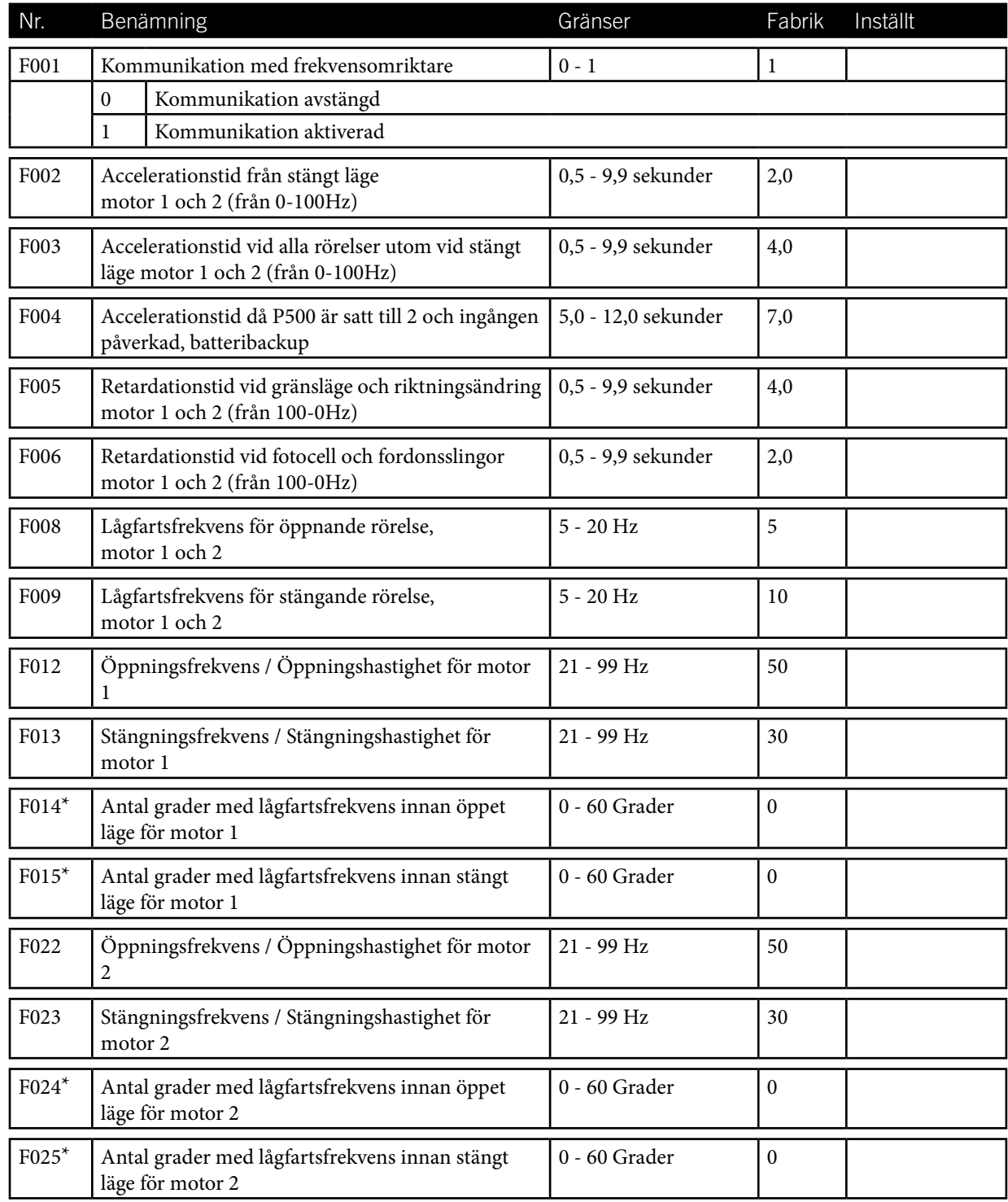

\*=Visas endast då L001 och/eller L002 är ställd till 1, encoder eller 4, hålldon utan gränsläge. F-kanaler visas endast då C202=4, frekvensomriktare.

#### BRUKSANVISNING DAAB INTERFACEKORT DB409

FAA<sup>c</sup> D4NB

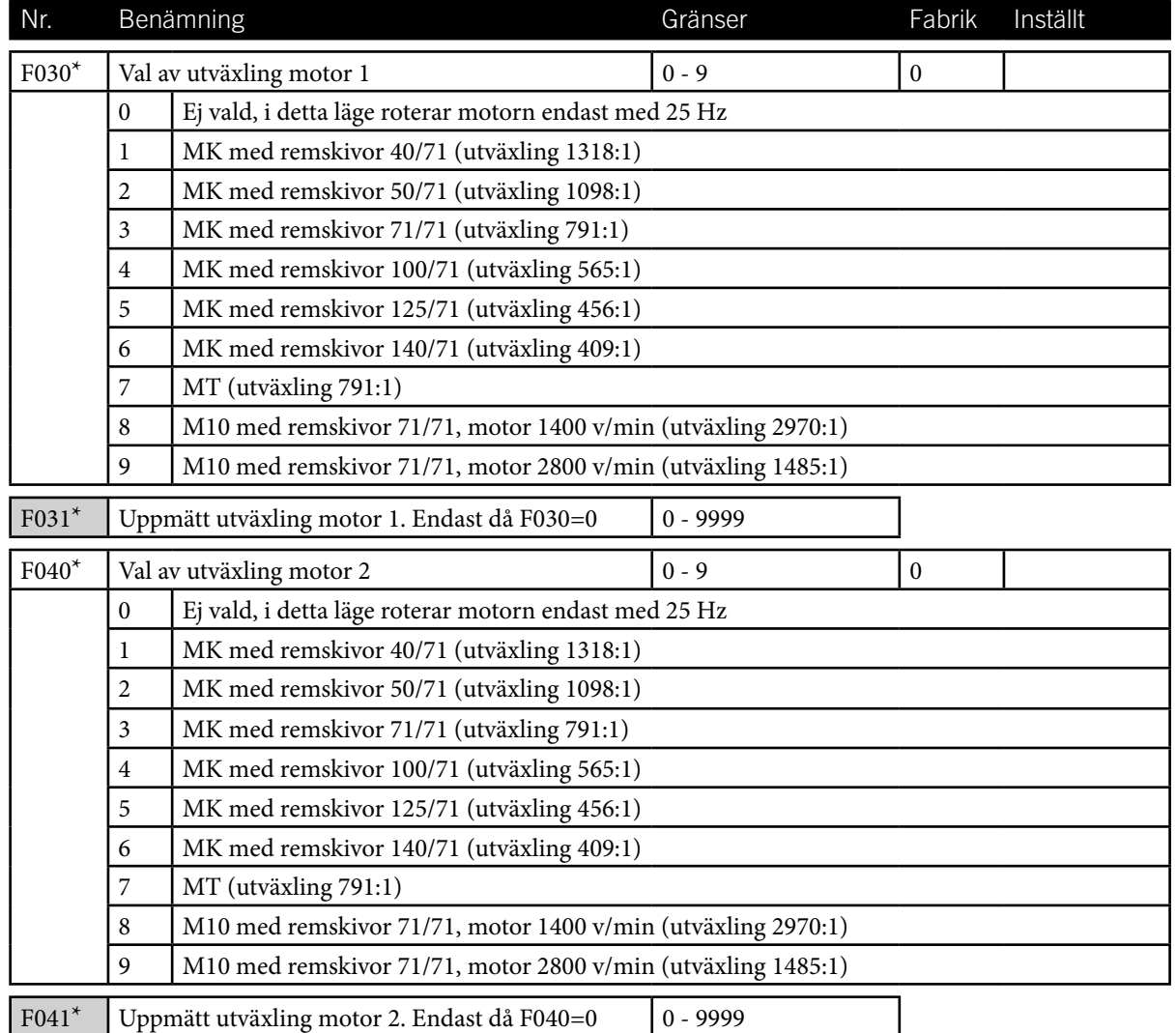

\*=Visas endast då L001 och/eller L002 är ställd till 1, encoder eller 4, hålldon utan gränsläge. F-kanaler visas endast då C202=4, frekvensomriktare.

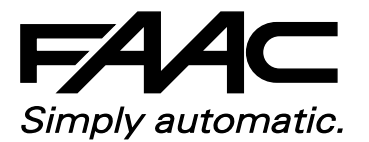

FAAC Nordic AB Box 125, SE-284 22 Perstorp )+46 435 77 95 00 www.faac.se, support@faac.se